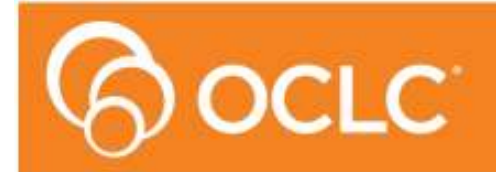

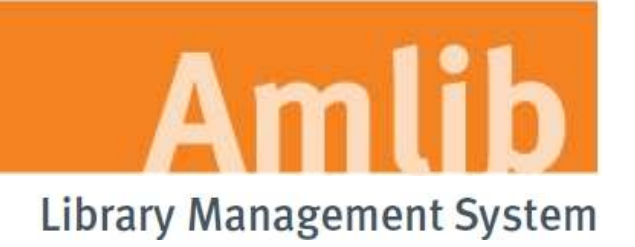

# **Amlib Release Notes**

# **Version 5.3.3**

**Last Updated: 23 March 2012**

#### **© 2012 OCLC (UK) Ltd**

**ALL RIGHTS RESERVED. Permission is granted to electronically copy and to print in hard copy portions of this document for training purposes by licensed users of the Amlib Library Management System. Any other uses – including reproduction for purposes other than those noted above, modification, distribution, republication, transmission, re-transmission, modification, or public showing – without the prior written permission of** *OCLC (UK) Ltd* **– is strictly prohibited.** 

#### **Support:**

Australia: 1300 260 795 (Local call cost in Australia) Email: support-amlib@oclc.org Online HelpDesk: https://servicedesk.oclc.org/tas/public/ Website: **www.amlib.net**

#### **Sales:**

Australia: 1300 260 795 (Local call cost in Australia) Fax: +61 (0) 3 9929 0801 Email: sales-amlib@oclc.org

#### **www.oclc.org**

# **SOFTWARE AND DOCUMENTATION UPDATES**

Release **v5.3.3** – provides fixes in the following *Amlib* components:

- **Amlib client**  Apply: *Amlib533Patch.exe*
- **NetOpacs client**  Apply: *NetOpacs533Patch.exe*
- **DIY client**  Apply: *DIY533Patch.exe*
- **Amlib VDX ILL Email**  *Apply: AmlibVDXILLEmail533.msi* (manual) or *AmlibVDXILLEmailService533.msi* (automated service)
- **Report Templates**  Apply: Input items to certain customized templates if necessary- see detail below

**IMPORTANT:** The installation documentation refers to **Amlib 5.3.3 Changes Extra** script – this script needs to be run by all sites before using the *Amlib* application for the *Amlib Version 5.3.3*.

# **FIXES PROVIDED FOR THE FOLLOWING ISSUES**

#### **Borrower**

• **[AMB-197]** – The **\$BFINTBL.QRP** template used by the Borrower Financials screen is missing the 3 new Input Types created for 5.3.

# **Circulation**

- **[AMB-190]** The *In-House Processing* screen truncates Stats codes to 3 characters causing Stats codes longer than this to be truncated and therefore not recorded correctly in Stats reports.
- **[AMB-195]** If a Stockitem is renewed at another branch, the TEMP Location is changed in the Issues window but the actual Stockitem record DOES NOT refresh with the different TEMP Location.

# **Financial (Double-Entry Accounting Sites Only)**

• **[AMB-210]** – New Column for Credit Transaction Types

This change is VERY important for sites that use DIY to pay off financials and should be done for ALL SITES using **Double-Entry** accounting.

As a matching **Credit Transaction Type** is required for each **Debit Transaction Type**, this change ensures that the payments made in *DIY* (where the Transaction Type cannot be chosen) result in a payment with the same Tax-included amount as the Debit-included amount.

For example: If a fine is paid and GST is not included in a fine, then the payment of the fine should also be GST exempt.

It also assists in making this the Default when paying a Financial in Double-Entry accounting. However, when a payment is made, an alternative Payment (CR Trans Type) can be chosen (but only those with the same % included amount will be available for selection). For example: a **Write Off** with the same % included.

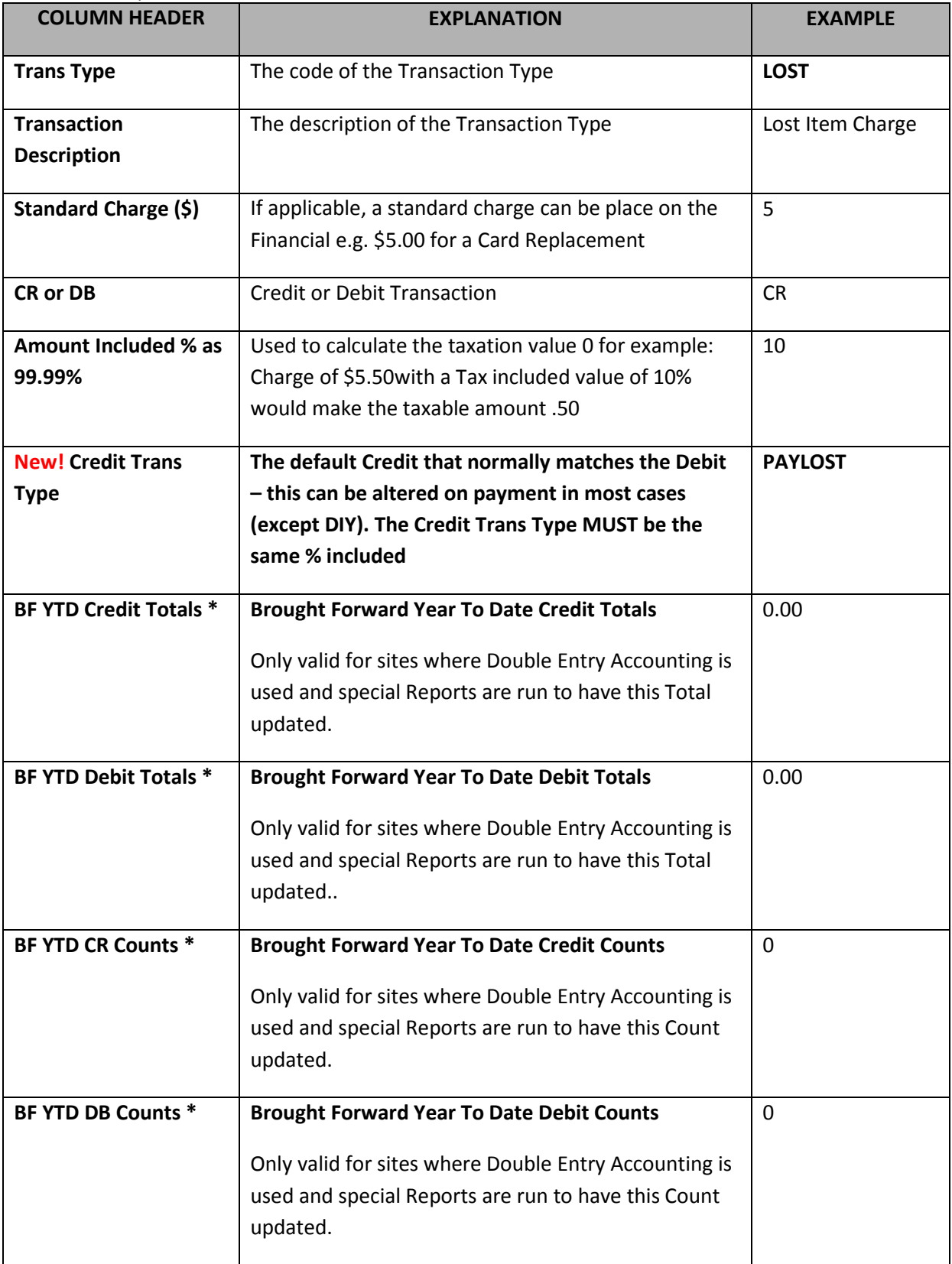

### **DIY**

• **[AMB-196]** – Code to remove charge for overdue charge in double-entry accounts is not correct in *DIY* – should be the same as in Circulation.

## **NetOpacs**

• **[AMB-187]** – *NetOpacs* ISBN link not working if the item's ISBN sub field contains hyphens.

### **Supervisor/VDX-ILL**

- **[AMB-198]** Rename **POP3** Settings in *Supervisor* Installation screen to be **VDX** or **VDX POP3** (as appropriate).
- **[AMB-218]** Amlib VDX ILL Email not working correctly with Exchange POP3
- **[AMB-217]**  Loan parameters NOT being able to be loaded in certain circumstances Using Library Groups for Loan Parameters and where Locations table is complex

### **Reports**

- Installer issue with the A4 print templates being overwritten by letter templates corrected
- **[AMB-192]** When running any email report via MAPI, the email fails to send with the error "frmPrint.EmailSend - Call to EmailSendMsg failed - Error information not supported To:"
- • **[AMB-212]** When running the template **#DAILYBF.QRP** when the amount of the transaction is \$0.00 the Tax included is coming from the last transaction and not being made \$0.00 as it should be.
- **[AMB-215]**  Reports picking up the Order report ini in some Report modules if the very first report on the Table has an associated configuration file (.ini) with the Order set. It then made all the other Report Orders greyed out an not able to be edited
- • **[AMB-210]** Percentage included needs to be available within the Report Templates for Borrower Financials so that GST can be calculated ONLY for nominated Circ Financial Types.

Updated report templates have been added with new INPUT items which will allow for the % included to be reported. For any customized report templates, based on the following Report Types, the extra INPUT items will need to be added to the templates to ensure that they run without error. If assistance is needed to achieve this, please contact *Amlib Support*.

Report templates include:

#### Finance Reports

Added the following Input items in the following report Templates:

- FIN\_INCLUDE
- FIN\_VALUE\_INC
- FIN\_PAID\_INC
- 1. **Finance Reports** Report Type Template**: Circulation Trans**
	- &CFINSU.QRP
	- &CFINDET.QRP
	- &FSUMLT.QRP
	- #DAILYBF.QRP
- 2. **Finance Report** Report Type Template**: Borrower Owing**
	- &FINOWE.QRP
- 3. **Finance Report** Report Type Template**: Borrower Owing Email**
	- &FINOWEE.QRP
- 4. **Finance Report** Report Type Template**: Borrower Fin Trans Audit**
	- &FBFAUD.QRP
- 5. Added the following Input Fields to **Financial Report** report template: **Borrower Summary Fin. Trans Audit (&FBFSUM.QRP)**
	- FIN\_INCLUDE
	- DB\_INC\_TAX
	- CR\_INC\_TAX
	- DB\_YTD\_INC
	- CR\_YTD\_INC

If you have any customized report templates based on the report templates listed, then the additional INPUT items will need to be added – otherwise errors will occur (users will see a MISMATCH error). If you require further assistance with these report templates, please contact *Amlib Support*.

#### Borrower Reports

- 1. **Borrower Report** Report Type Template**: Borrower (Purge) Financial** and **Borrower (List) Financial**
	- &BFINSU.QRP
	- &BORFIN.QRP
	- &BORFINO.QRP
	- &BORFINP.QRP
	- &BOFINTO.QRP

**New Report**: &XBOFINP.QRP – **Borrower (Purge) Financial** report that has a delimiter that allows an export to file and then to open the resulting file in *MS Excel*.

**Borrower (Purge) Financial Reports** changed in **double-entry** to ensure all linked transactions are removed correctly.